# Suppression manuelle du journal pour Cisco Secure Email Gateway

### Table des matières

## Introduction

Ce document décrit la nouvelle action deletelogfiles, y compris les étapes pour effectuer l'action pour Cisco Secure Email Gateway (SEG).

Contribution de Chris Arellano Ingénieur du centre d'assistance technique Cisco

# Conditions préalables

AsyncOS 15.0.0 et versions ultérieures pour Cloud Email Security et On-Premise Secure Email Appliance.

#### Composants utilisés

SEG Cisco

méthode d'accès CLI

The information in this document was created from the devices in a specific lab environment. All of the devices used in this document started with a cleared (default) configuration. Si votre réseau est en ligne, assurez-vous de bien comprendre l'incidence possible des commandes.

## **Configurer**

Les instructions suivantes présentent la nouvelle fonctionnalité de journal permettant de supprimer des fichiers journaux individuels dans chaque périphérique SEG.

Pourquoi ? Certaines situations peuvent justifier la nécessité de purger le contenu sensible du SEG.

Chaque inscription au journal est constituée d'une collection de fichiers individuels contenant un horodatage pour chaque fichier du nom, se terminant par le début du journal suivant contenant une date séquentielle dans le nom.

L'action peut être exécutée sur un SEG autonome ainsi qu'au niveau de la machine au sein d'un cluster.

Étape 1. Connectez-vous via l'interface de ligne de commande et tapez les commandes suivantes

logconfig > deletelogfile > Sélectionnez le numéro représentant l'abonnement au journal > Sélectionnez le numéro représentant le journal > Y pour confirmer.

Remarque : l'action de suppression est immédiate et permanente et ne nécessite pas que l'utilisateur valide les modifications.

> logconfig

NOTICE: This configuration command has not yet been configured for the current cluster mode (Machine es

What would you like to do? 1. Switch modes to edit at mode "Cluster Hosted\_Cluster". 2. Start a new, empty configuration at the current mode (Machine esa1.hcXXXX-XX.iphmx.com). 3. Copy settings from another cluster mode to the current mode (Machine esa1.hcXXXX-XX.iphmx.com).  $[1]$ 

Currently configured logs:

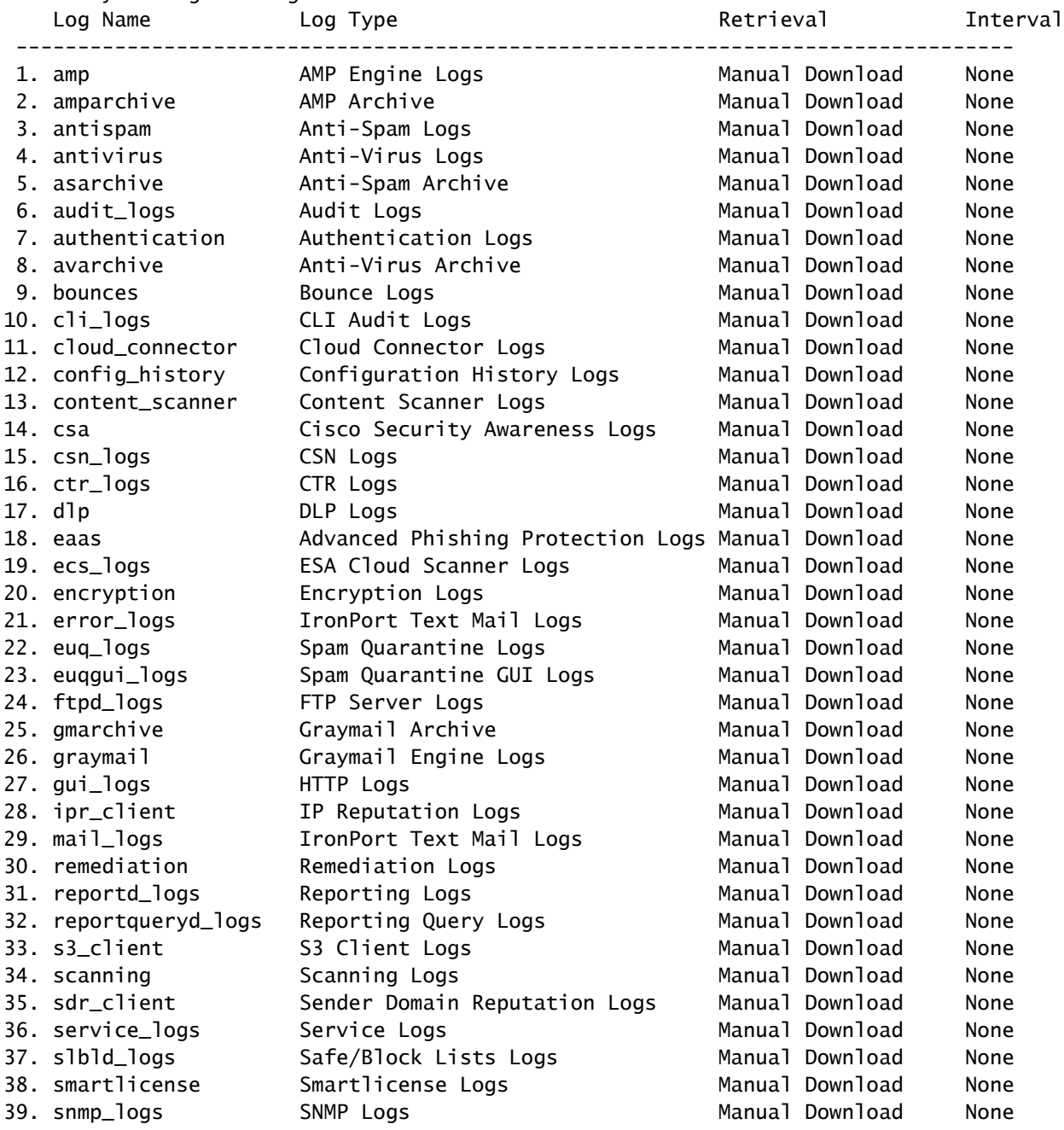

40. sntpd\_logs NTP logs Manual Download None 41. status Status Logs Manual Download None 42. system\_logs System Logs Manual Download None 43. threatfeeds Threat Feeds Logs Manual Download None 44. trackerd\_logs Tracking Logs Manual Download None 45. updater\_logs Updater Logs Manual Download None 46. upgrade\_logs Upgrade Logs Manual Download None 47. url\_rep\_client URL Reputation Logs Manual Download None Choose the operation you want to perform: - NEW - Create a new log. - EDIT - Modify a log subscription. - DELETE - Remove a log subscription. - DELETELOGFILE - Delete log files - SETUP - General settings. - LOGHEADERS - Configure headers to log. - CEFLOGHEADERS - Configure list of headers to add in CEF log files. - HOSTKEYCONFIG - Configure SSH host keys. - CLUSTERSET - Set how logs are configured in a cluster. - CLUSTERSHOW - Display how logs are configured in a cluster. []> deletelogfile Currently configured logs: Log Name No of Log Files --------------------------------------------------------------------------------- 1. amparchive 3 2. antispam 1 3. asarchive 3 4. audit\_logs 9 5. authentication 9 6. avarchive 3 7. bounces 3 8. cli\_logs 9 9. config\_history 49 10. error\_logs 3 11. euq\_logs 3 12. euqgui\_logs 3 13. ftpd\_logs 3 14. gmarchive 3 15. graymail 1 16. gui\_logs 9 17. ipr\_client 6 18. mail\_logs 4 -Note: 19-47 removed from sample view - Enter the number of the log file you want to delete. []> 18 Log File Name The Size File Created At --------------------------------------------------------------------------------- 1. mail.@20230517T021023.s 99941403 Wed May 17 02:10:23 2023 2. mail.@20230706T063330.s 35603294 Thu Jul 6 06:33:30 2023 3. mail.@20230712T073148.s 93764 Wed Jul 12 07:31:48 2023 4. mail.@20230712T095042.s 6756 Wed Jul 12 09:50:42 2023 Enter the number of the log file you want to delete.

Notes:

- To specify multiple log files, enter the required numbers separated by commas (for example: 2,3,9) - To specify a range of log files, enter the required range numbers with a dash (for example: 2-5). - To specify a combination of single and range, enter the required numbers with comma and dash (for exa []> 1

Warning: The following log files - ['mail.@20230517T021023.s'] will be removed from the email gateway immediatel Do you want to continue? [N]> y

Log file /data/pub/mail\_logs/mail.@20230517T021023.s has been deleted successfully

### Vérifier

Pour vérifier, exécutez simplement le fichier deletelogfile une fois de plus en sélectionnant le même abonnement pour afficher le

Note: Edited output to illustrate the change in log count from 4 to 3 post deletion. Enter the number of the log file you want to delete.  $[7] > 18$ Log File Name File Size File Created At --------------------------------------------------------------------------------- 1. mail.@20230706T063330.s 35603294 Thu Jul 6 06:33:30 2023 2. mail.@20230712T073148.s 93764 Wed Jul 12 07:31:48 2023 3. mail.@20230712T095042.s 6756 Wed Jul 12 09:50:42 2023

### Informations connexes

- [Guide de configuration de Email Security](/content/m/en_us/products/security/email-security/setup-guide.html#~your-journey)
- [Guides d'assistance de la page de lancement de Cisco Secure Email Gateway](https://www.cisco.com/c/fr_ca/support/security/email-security-appliance/series.html)

#### À propos de cette traduction

Cisco a traduit ce document en traduction automatisée vérifiée par une personne dans le cadre d'un service mondial permettant à nos utilisateurs d'obtenir le contenu d'assistance dans leur propre langue.

Il convient cependant de noter que même la meilleure traduction automatisée ne sera pas aussi précise que celle fournie par un traducteur professionnel.